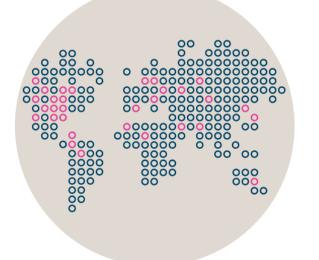

# Stonesoft Management Center

# **Release Notes for Version 5.5.2**

Updated: September 5, 2013

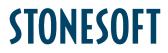

## **Table of Contents**

| What's New                                    | 3 |
|-----------------------------------------------|---|
| Fixes                                         | 3 |
| Other Changes                                 | 6 |
| System Requirements                           | 6 |
| Basic Management System Hardware Requirements | 6 |
| Operating Systems                             | 7 |
| Build Version                                 | 7 |
| Compatibility                                 | 7 |
| Minimum                                       | 7 |
| Native Support                                | 7 |
| Installation Instructions                     | 8 |
| Upgrade Instructions                          | 8 |
| Known Issues                                  | 9 |

### What's New

#### **Fixes**

The problems described in the table below have been fixed since Stonesoft Management Center version 5.5.1. A workaround solution is presented for earlier versions where available.

| Synopsis                                                                                                    | Description                                                                                                    | Workaround for Previous Versions                                                                                                    |
|----------------------------------------------------------------------------------------------------|----------------------------------------------------------------------------------------------------|----------------------------------------------------------------------------------------------------|
| Initial license counter is<br>displayed even if appliance<br>has permanent license<br>(#90404)                                             | The initial license counter is started when a new<br>appliance makes initial contact with the<br>Management Server. Even if the policy has been<br>installed on the appliance, and the appliance has<br>then received its permanent license, the<br>Initial Contact Date shows "xx days left".<br>To verify that the appliance has the correct<br>license, check the Licenses view.<br>The license should be shown as "Bound". | You can safely ignore the initial license<br>counter if the correct license is bound to the<br>element and a policy is installed.    |
| Remote upgrade to Security<br>Engine version 5.4 or higher<br>fails when upgrade is started<br>from Engine Upgrades ><br>Firewall (#91528) | When a remote upgrade to Security Engine<br>version 5.4 or higher is started from the Other<br>Elements > Engine Upgrades > Firewall branch<br>of the Administration Configuration view, the<br>upgrade fails.                                                                                                    | Start the upgrade from the Other Elements ><br>Engine Upgrades > Security Engine branch of<br>the Administration Configuration view. |
| Changing notification settings<br>for Management Server<br>requires restart (#96962)                                                       | After changing notification settings in the<br>Management Server properties, the new settings<br>are taken into use only after the Management<br>Server service is restarted.                                                                                                    | N/A                                                                                                    |
| Initial contact between SMC<br>5.4 and version 5.2 Combined<br>Sensor-Analyzers may fail<br>(#92367)                                       | Initial contact between SMC 5.4 and version 5.2<br>Combined Sensor-Analyzers may fail due to<br>failed POS license binding. This issue has been<br>found in SMC 5.4.4 and 5.4.5, and IPS 5.2<br>versions. This issue does not affect Single<br>Sensors or Sensor Clusters.                                                                                                    | N/A                                                                                                    |
| Policy installation fails for<br>engines that use legacy<br>licenses with restricted IP<br>address counts (#97334)                         | Policy installation fails for engines that use<br>legacy licenses that restrict IP address counts.<br>The engine refuses the configuration with an<br>error similar to the following: "FATAL: setting up<br>license-excluded interface 1 failed".<br>The issue can also occur if an interface that is<br>excluded from IP counting has been defined<br>even if no licenses that restrict IP address<br>counts are used.        | Remove the "Exclude from IP Counting"<br>setting in the Routing view if you do not use<br>licenses that restrict IP address counts.  |
| Forwarding of Alert<br>Notifications sent by e-mail<br>may stop randomly (#97408)                                                          | The forwarding of Alert Notifications sent by e-<br>mail may stop randomly if the e-mail message<br>cannot be formed using the e-mail template.                                                                                                    | Restart the Management Server and the Log<br>Server.                                                                                 |

| Synopsis                                                                                                    | Description                                                                                                    | Workaround for Previous Versions                                                                                                    |
|----------------------------------------------------------------------------------------------------|----------------------------------------------------------------------------------------------------|----------------------------------------------------------------------------------------------------|
| Policy installation fails if<br>license does not have VPN<br>feature (#97440)                                                                            | Policy installation fails with a license that does<br>not include a VPN feature. This occurs even<br>when the policy that is installed does not include<br>a VPN configuration. The following error<br>message is displayed: "The license for<br><firewall> node 1 does not support VPNs.<br/>Remove the VPN configuration."</firewall> | Request an evaluation license. See<br>http://www.stonesoft.com/en/customer_care/d<br>ownloads/evaluation_licenses/.                                                                                                    |
| Unresolved variable in e-mail<br>alert notifications sent from<br>Management Server installed<br>separately from Log Server<br>(#97453)                  | Starting from SMC 5.5.0, alert notifications are<br>sent by the Management Server. When the<br>Management Server is installed on a different<br>server than the Log Server(s), alert notifications<br>sent by e-mail may have unresolved variables.                                                                                     | If the Management Server and Log Server(s)<br>run on the same operating system, copy the<br><sg_home>/data/notification folder from the<br/>Log Server to the Management Server.<br/>If the servers run on different operating<br/>systems, contact Stonesoft Support.</sg_home> |
| Management Server restart<br>breaks automatic IPS<br>blacklisting (#97591)                                                                               | Starting from version 5.4, IPS blacklisting entries<br>are sent through the Management Server.<br>Restarting the Management Server breaks<br>automatic blacklisting.                                                                                                    | Create a manual blacklisting entry from the<br>Management Server for the Firewall. After this,<br>automatic blacklisting works until the next time<br>the Management Server is restarted.                                                                                        |
| POS-bound licenses appear<br>Unassigned in SMC 5.5.1<br>(#97749)                                                                                         | POS-bound licenses appear to have the<br>"Unassigned" status in SMC 5.5.1. In the "Bound<br>To" column of the License view, you can still see<br>the element to which the license is assigned,<br>and the policy installation succeeds without<br>license-related errors.                                                               | To verify which license is assigned to an engine, use the "sg-status" command on the engine command line.                                                                                                    |
| Cannot save IPS or Layer 2<br>Firewall element with multiple<br>Logical Interfaces in VLANs<br>under the same physical<br>Inline Interface pair (#96914) | Saving an IPS or Layer 2 Firewall element fails<br>when different Logical Interfaces are used for<br>different VLANs under the same physical Inline<br>Interface pair.                                                                                                    | N/A                                                                                                    |
| NAT configuration for Virtual<br>Security Engines may be<br>incorrectly generated<br>(#97116)                                                            | In some situations, the NAT configuration for<br>Virtual Security Engines may be incorrectly<br>generated. This may result in some connections<br>using the wrong NAT definition.                                                                                                    | At policy installation, deselect the "Keep<br>Previous Configuration Definitions" option in<br>the Upload Policy Task Properties dialog.                                                                                                    |
| Management Server may not<br>start due to incorrect default<br>memory settings (#96508)                                                                  | The Management Server service may not start<br>because the incorrect amount of memory is<br>reserved for it. The following error messages<br>may be displayed:<br>"Error: Could not create the Java Virtual<br>Machine."<br>"Error: A fatal exception has occurred. Program<br>will exit."                                              | Reduce the maximum memory value from<br>1048 to 512 by setting this row in the<br>SGConfiguration.txt file:<br>MANAGEMENT_MAX_MEMORY_IN_MB=51<br>2                                                                                                    |
| Proof-of-serial licenses are<br>not always bound correctly<br>(#49192)                                                                                   | When the appliance makes initial contact with<br>the Management Server, the appliance is not<br>always recognized correctly. As a result, the<br>proof-of-serial code and the appliance name do<br>not appear in the Info Panel. The SMC is then<br>not able to automatically retrieve the license for<br>the appliance.                | Right-click the engine element, and select<br>Tools > Get DMI Info. If that does not help,<br>save the initial configuration for the appliance<br>again.                                                                                                    |

| Synopsis                                                                                                    | Description                                                                                                    | Workaround for Previous Versions                                                                                                    |
|----------------------------------------------------------------------------------------------------|----------------------------------------------------------------------------------------------------|----------------------------------------------------------------------------------------------------|
| Dynamic update package<br>activation and policy upload<br>do not work (#50716)                                                     | The Management Server database may be<br>corrupted, preventing update activation and<br>policy upload if dynamic update package 218<br>has been active at some point in the<br>Management Server history. Usually the<br>symptoms of the problem appear after upgrading<br>to a new version.                                                                                                    | Contact Stonesoft Support for a workaround.                                                                                                    |
| Web Portal Users may not be<br>able to view log details<br>(#92704)                                                                | Web Portal Users may see an "Internal Error" message when trying to view the details of a log entry.                                                                                                    | Restart the Web Portal Server.                                                                                                    |
| SMC uploads inspection<br>configuration to FW-105 if<br>Inspection Policy is selected<br>(#87325)                                  | The FW-105 license does not allow deep<br>inspection. If inspection is enabled in the Access<br>rules, the user is notified of the license limitation.<br>If inspection is not enabled but an Inspection<br>Policy is selected, the inspection configuration is<br>uploaded to the engine. This causes the policy<br>installation to be slow, and it may even fail. It<br>may also temporarily cause a high load and high<br>memory consumption. | On the Inspection tab of the Firewall Policy, select "No Inspection Policy".                                                                                                    |
| Route-Based VPN<br>configuration not generated if<br>same Firewall referenced by<br>several Internal Security<br>Gateways (#97980) | If the same Firewall is referenced by Internal<br>Security Gateway elements, Route-Based VPN<br>tunnels are not created when a policy is installed<br>on the Firewall.                                                                                                    | If possible, use the same Internal Security<br>Gateway element to represent the<br>Firewall in all VPNs.                                                                                                    |
| Adding new rule to policy may<br>fail (#96553)                                                                                     | Due to a problem with the Insert Points, adding a<br>new rule to the NAT rules in a Firewall Policy or<br>to the Exceptions in the Inspection Policy may<br>fail with the following error: "Management Center<br>Error, Index: X, Size: X".                                                                                                    | If the parent Firewall Template Policy or the<br>parent Inspection Template Policy is a system<br>Template Policy, duplicate the system<br>Template Policy and move the new Template<br>Policy under the system Template Policy.<br>Edit the parent Firewall Template Policy or the<br>parent Inspection Template Policy and add a<br>new Insert Point immediately above the<br>existing Insert Point in the NAT rules or the<br>Exceptions. You can then add rules to the<br>Firewall Policy or Inspection Policy using the<br>new Insert Point. |
| Moving External Security<br>Gateway to another Domain<br>does not move associated<br>Geolocation (#90568)                          | Moving an External Security Gateway element to<br>another Domain does not move the associated<br>Geolocation element and corrupts the<br>Geolocation element. Deleting an External<br>Security Gateway element also corrupts the<br>associated Geolocation element.                                                                                                    | Remove the Geolocation from the properties<br>of the External Security Gateway element<br>before moving or deleting the External<br>Security Gateway element.                                                                                                    |

### **Other Changes**

| Change                                                                                                    | Description                                                                                                    |  |
|----------------------------------------------------------------------------------------------------|----------------------------------------------------------------------------------------------------|--|
| SMC Load Sharing option removed (since 5.5.1)                                                                    | It is no longer possible to configure Management Servers in active-active mode. Only one Management Server can be active at a time.                                                                                                    |  |
| SMS Alert Sending<br>(since 5.5.0)                                                                               | There is no more support for directly attached SMS modems for sending alert notifications. Instead of directly attached SMS modems, customers can use HTTP- or SMTP-based alert notification methods.                                                                                                    |  |
| Configure Updates and<br>Upgrades moved to<br>Management Server<br>properties (since 5.5.0)                      | There is no longer a separate Configure Updates and Upgrades dialog. The settings are now found in the Management Server properties dialog.                                                                                                    |  |
| Simplified Licenses view (since 5.5.0)                                                                           | The view that lists licenses in the SMC has been reorganized with more simplified labels.                                                                                                    |  |
| Changes to Tasks branches (since 5.5.0)                                                                          | The Running Tasks and Executed Tasks branches have been merged into a single History branch. There are now only two branches for Tasks: Definition and History. The Definition branch shows custom Task Definitions and predefined System Task Definitions. By default, the History branch shows Tasks that are currently running. Optionally, you can also view Executed Tasks in the History branch. System Tasks are not shown in the History branch unless the Show Executed Tasks option is enabled. |  |
| Configuration parameters<br>related to "SMS notifications<br>based on HTTP" no longer<br>supported (since 5.5.0) | In SMC 5.5, the following parameters in the LogServerConfiguration.txt,<br>AuthenticationServerConfiguration.txt, and the SGGlobal.txt files are no longer supported:<br>SMS_HTTP_MESSAGE_FIELD<br>SMS_HTTP_PHONE_FIELD<br>SMS_HTTP_ACCOUNT_FIELD<br>SMS_HTTP_USER_PWD<br>SMS_HTTP_ADDON_QUERY_STRING<br>SMS_HTTP_PWD_FIELD<br>The options can now be configured in the Management Client.                                                                                                    |  |

### System Requirements

#### **Basic Management System Hardware Requirements**

- Intel Core family processor or higher recommended or equivalent on a non-Intel platform
- A mouse or pointing device (for Management Client only)
- SVGA (1024x768) display or higher (for Management Client only)
- Disk space for Management Server: 6 GB
- Disk space for Log Server: 50 GB
- Memory requirements for 32-bit operating systems:
  - $\circ~$  2 GB RAM for Server (3 GB minimum if all components are installed on the same server)
  - o 1 GB RAM for Management Client

- Memory requirements for 64-bit operating systems:
  - 6 GB RAM for Server (8 GB minimum if all components are installed on the same server)
  - o 2 GB RAM for Management Client

### **Operating Systems**

Stonesoft Management System supports the following operating systems and versions:

- Microsoft<sup>®</sup> Windows Server 2008™ SP2 and R2 (32-bit and 64-bit)\*
- Microsoft<sup>®</sup> Windows 7<sup>™</sup> SP1 (32-bit and 64-bit)\*
- Microsoft<sup>®</sup> Windows Vista<sup>™</sup> SP2 (32-bit and 64-bit)\*
- Microsoft<sup>®</sup> Windows Server 2003<sup>™</sup> SP2 (32-bit)\*
- CentOS 6 (for 32-bit and 64-bit x86)
- Red Hat Enterprise Linux 6 (for 32-bit and 64-bit x86)
- SUSE Linux Enterprise 11 SP1 (for 32-bit and 64-bit x86)

\*) Only the U.S. English language version has been tested, but other locales may work as well.

### **Build Version**

Stonesoft Management Center version 5.5.2 build version is 8537.

This release contains Stonesoft Dynamic Update package 540.

### Compatibility

#### Minimum

Stonesoft Management Center version 5.5 is compatible with the following Stonesoft component versions:

- Stonesoft Firewall engine version 5.1.0 or higher
- Stonesoft IPS engine version 4.3.0 or higher
- Stonesoft SSL VPN version 1.4.0 or higher

#### **Native Support**

To utilize all the features of Stonesoft Management Center version 5.5, the following Stonesoft component versions are required:

- Stonesoft Security Engine version 5.5 or higher
- Stonesoft Firewall engine version 5.5 or higher
- Stonesoft IPS engine version 5.5 or higher
- Stonesoft SSL VPN version 1.5 or higher

### Installation Instructions

Note – The sgadmin user is reserved for Stonesoft use on Linux, so it must not exist before the Stonesoft Management Center is installed for the first time.

The main installation steps for the Stonesoft Management Center and the Firewall, IPS or Layer 2 Firewall engines are as follows:

- 1. Install the Management Server, the Log Server(s), and optionally the Web Portal Server(s) and Authentication Server(s).
- 2. Import the licenses for all components (you can generate licenses on our web site at https://my.stonesoft.com/managelicense.do).
- 3. Configure the Firewall, IPS, or Layer 2 Firewall elements with the Management Client using the Security Engine Configuration view.
- 4. Generate initial configurations for the engines by right-clicking each Firewall, IPS or Layer 2 Firewall element and selecting **Save Initial Configuration**.
- 5. Make the initial connection from the engines to the Management Server and enter the one-time password provided during Step 4.
- 6. Create and upload a policy on the engines with the Management Client.

The detailed installation instructions can be found in the product-specific installation guides. For a more thorough explanation of using the Stonesoft Management Center, refer to the Management Client *Online Help* or the *Stonesoft Administrator's Guide*. For background information on how the system works, consult the *Stonesoft Management Center Reference Guide*. All guides are available for download at www.stonesoft.com/en/customer\_care/documentation/current/.

### **Upgrade** Instructions

Note – Stonesoft Management Center (Management Server, Log Server, Web Portal Server and Authentication Server) must be upgraded before the engines are upgraded to the same major version.

Stonesoft Management Center version 5.5.2 requires an updated license if upgrading from version 5.1 or earlier. Unless the automatic license updates functionality is in use, request a license upgrade on our website at https://my.stonesoft.com/managelicense.do and activate the new license using the Stonesoft Management Client before upgrading the software.

To upgrade an earlier version of the Stonesoft Management Center to Stonesoft Management Center version 5.5.2, we strongly recommend that you stop all the Stonesoft services and take a backup before continuing with the upgrade. After taking the backup, run the appropriate setup file depending on the operating system. The installation program detects the old version and does the upgrade automatically.

Versions lower than 4.0.0 require upgrade to version 4.0.0 – 5.1.4 before upgrading to version 5.5.

### **Known Issues**

The current known issues of Stonesoft version 5.5.2 are described in the table below. For an updated list of known issues, consult our website at http://www.stonesoft.com/en/customer\_care/kb/.

| Synopsis                                                                                                    | Description                                                                                                    | Workaround                                                                                                    |
|----------------------------------------------------------------------------------------------------|----------------------------------------------------------------------------------------------------|----------------------------------------------------------------------------------------------------|
| Web Portal Users not able to view<br>logs on Log Servers that are not<br>in the Shared Domain (#97625)      | Web Portal Users are not able to view logs that<br>are stored on Log Servers that belong to a<br>particular Domain. The issue does not affect Log<br>Servers that belong to the Shared Domain.                                                                                                    | Use the Management Client to view logs.                                                                                                    |
| An administrator who is not a<br>superuser cannot see data in<br>Overviews (#97356)                         | An administrator who is not a superuser but has<br>been granted permissions to "ALL Elements"<br>cannot see data in Overviews. This occurs even<br>when the administrator has been granted all<br>permissions and all roles. Overviews are based on<br>counter data, and it is not possible to configure<br>permission restrictions for counter data. This<br>means that administrators either have access to<br>all counter data or to no counter data. | The "ALL Elements" Access Control List<br>does not include SSL gateways or<br>elements that represent third-party<br>devices. Administrators who are not<br>superusers can see data in Overviews if<br>they have been granted the following<br>elements:<br>- "ALL Elements"<br>- "ALL SSL VPN Gateways"<br>- "ALL Third-Party Devices" |
| 256-bit security strength for<br>management connections is not<br>compatible with SSL VPN<br>(#93100)       | The SSL VPN is not compatible with Management<br>Servers that use 256-bit security strength for<br>management connections (introduced in version<br>5.5.0). The SSL VPN cannot contact the<br>Management Server when 256-bit security<br>strength for management connections is enabled.<br>Monitoring, logging, and statistics related to the<br>SSL VPN do not work.                                                                                   | Do not enable 256-bit security strength<br>for management connections if you want<br>to monitor the SSL VPN through the<br>SMC.                                                                                                    |
| IPS alerts are not displayed for<br>IPS log data type (#91116)                                              | IPS alerts are not visible if you select "IPS" as the log data type in the Logs view. This problem affects IPS engine versions 5.4.0 or higher.                                                                                                    | Select "Security Engine" as the log data type in the Logs view instead.                                                                                                    |
| Traffic that matches a rule that<br>applies the Forward VPN action<br>may also match a NAT rule<br>(#84207) | Traffic that matches a rule that applies the<br>Forward VPN action may also match a NAT rule<br>after a policy has been installed with SMC 5.4.<br>Matching traffic is not correctly forwarded. The<br>logs show that NAT was applied to the traffic.                                                                                                    | Add a NAT rule that matches the traffic<br>forwarded from one VPN tunnel to<br>another before the NAT rule that<br>incorrectly matches the traffic. Leave the<br>NAT cell empty.                                                                                                    |
| Firewall Policy tree is not<br>displayed correctly (#75857)                                                 | Some Firewall Policies or the whole sub-tree of<br>Firewall Policies may not be displayed in the<br>Security Engine Configuration view.                                                                                                    | Select Tools > Collapse All and Tools ><br>Expand All to make all the Firewall<br>Policies reappear.                                                                                                    |

| Synopsis                                                                                               | Description                                                                                                    | Workaround                                                                                                    |
|----------------------------------------------------------------------------------------------------|----------------------------------------------------------------------------------------------------|----------------------------------------------------------------------------------------------------|
| Access rules containing non-<br>HTTP-based applications do not<br>work with 5.3 Firewalls (#81846)     | Dynamic update packages 450 and later include<br>non-HTTP-based Applications that can be placed<br>in Access rules. If you try to upload a policy<br>containing this type of rules to an engine of<br>version 5.3 or lower, the rules are ignored<br>because support for non-HTTP-based Application<br>identification is introduced in engine version 5.4.                                                                                                    | Do not use non-HTTP-based Applications if your target engines are not yet upgraded to version 5.4.                                                                                                    |
| Policy validation may fail to detect<br>NDI addresses in NAT rules<br>(#75021)                         | NDI addresses should never be used as NAT<br>addresses. Using an NDI address as a NAT<br>address (including indirectly through NAT chains<br>that involve an NDI address that is used as a NAT<br>address) produces a cluster load balancing<br>configuration where certain connections can be<br>handled only by a specific node. The load<br>balancing entries may come from NAT rules that<br>were used in previous policies and are still active,<br>even though they no longer exist in the policy.<br>Policy validation may fail to detect this type of NAT<br>rule, especially with complicated and cross-<br>referenced NAT configurations. | To remove load balancing entries that<br>refer to previous NAT rules, install the<br>policy but do not enable the "Keep<br>previous configuration settings" option.<br>Firewall engines starting from 5.3.4<br>(5.1.10 and 5.2.8) prevent situations in<br>which fail-over between nodes fails due<br>to load balancing entries that link NDI<br>addresses to NAT. Policy installation fails<br>with the following error message: "Load<br>balancing configuration contains invalid<br>flag combinations". |
| Connection monitoring may not<br>work correctly with older engine<br>versions (#69925)                 | The system may fail to show the active<br>connections in the Connection Monitoring view if<br>the Firewall engine version is 5.1.0 or lower.                                                                                                    | Upgrade the Firewall engine to version 5.2.0 or higher.                                                                                                    |
| System Report schedules are<br>deleted when upgrading from<br>SMC 5.1.4 to 5.2.1 or higher<br>(#65027) | If you upgrade from SMC 5.1.4 to 5.2.1 (or higher)<br>you lose all the existing Report schedules for the<br>System Report in the upgrade. You must<br>reschedule the System Report's report operation<br>after the upgrade. This issue concerns only<br>schedules that relate to the "System Report"<br>Report Design.                                                                                                    | N/A                                                                                                    |
| Policy upload fails because NAT<br>rule contains an invalid definition<br>(#64461)                     | Customers upgrading to SMC 5.2.2 or higher may<br>get a message at policy installation about an<br>invalid static source or destination NAT definition<br>that prevents installing the policy. The reason for<br>the issue is that the size of the original address<br>range is different than the size of the translated<br>address range in a static NAT rule. One<br>explanation for this can be that the Broadcast and<br>Network Addresses Included option is selected for<br>one network but not for the other network used in<br>the NAT definition.                                                                                         | Make sure that the original and translated<br>address ranges are of the same size in<br>the Network Address Translation dialog.                                                                                                    |
| DHCP REBIND requests are not<br>allowed by default (#29987)                                            | If DHCP clients fail to renew IP addresses from<br>the server that originally allocated the addresses,<br>the clients attempt to broadcast DHCP REBIND<br>messages to the network, requesting that some<br>other DHCP server renew the IP address. The<br>DHCP Relay Sub-Policy does not allow these<br>packets by default.                                                                                                    | Add a stateless rule before the jump to<br>the DHCP Relay Sub-Policy to allow<br>DHCP packets from the DHCP clients to<br>the broadcast address:<br>Source: [Address range of your DHCP<br>pool]<br>Destination: DHCP Broadcast Destination<br>Service: BOOTPS (UDP)<br>Action: Allow<br>Options: No connection state tracking                                                                                                    |

| Synopsis                                                                                                    | Description                                                                                                    | Workaround                                                                                 |
|----------------------------------------------------------------------------------------------------|----------------------------------------------------------------------------------------------------|--------------------------------------------------------------------------------------------|
| Upgrade of online node in<br>standby cluster never reaches<br>100% (#49342)                                              | When upgrading an online node in a standby-<br>mode cluster, the Management Server keeps<br>waiting for the node to come back online after<br>upgrade, even though the normal behavior is that<br>the node stays in standby mode after reboot. | Close the upgrade window and ignore the message about waiting for the node to come online. |
| Listening ports under 1024 are<br>not supported for Web Start and<br>Web Portal Servers in Unix<br>environments (#38834) | Web Start and Web Portal Servers are not able to listen to port numbers under 1024 in Unix environments.                                                                                                    | N/A                                                                                        |
| Firewall engines with dynamic<br>control IP address do not support<br>manual blacklisting (#16597)                       | Firewall engines that have a dynamic control IP address do not support manual blacklisting.                                                                                                    | N/A                                                                                        |

#### **Copyright and Disclaimer**

© 2000-2013 Stonesoft Corporation. All rights reserved.

These materials, Stonesoft products, and related documentation are protected by copyright and other laws, international treaties and conventions. All rights, title and interest in the materials, Stonesoft products and related documentation shall remain with Stonesoft and its licensors. All registered or unregistered trademarks in these materials are the sole property of their respective owners. No part of this document or related Stonesoft products may be reproduced in any form, or by any means without written authorization of Stonesoft Corporation.

Stonesoft provides these materials for informational purposes only. They are subject to change without notice and do not represent a commitment on the part of Stonesoft. Stonesoft assumes no liability for any errors or inaccuracies that may appear in these materials or for incompatibility between different hardware components, required BIOS settings, NIC drivers, or any NIC configuration issues. Use these materials at your own risk. Stonesoft does not warrant or endorse any third party products described herein.

THESE MATERIALS ARE PROVIDED "AS-IS." STONESOFT MAKES NO WARRANTIES, EXPRESS OR IMPLIED, AS TO THE INFORMATION CONTAINED HEREIN. IN ADDITION, STONESOFT MAKES NO EXPRESS OR IMPLIED WARRANTIES OF MERCHANTABILITY OR FITNESS FOR A PARTICULAR PURPOSE OR USE WITH RESPECT TO THE INFORMATION CONTAINED IN THESE MATERIALS. IN NO EVENT SHALL STONESOFT BE LIABLE FOR ANY INDIRECT, SPECIAL, CONSEQUENTIAL OR INCIDENTAL DAMAGES, INCLUDING, BUT NOT LIMITED TO, LOST PROFITS OR LOSS OR DAMAGE TO DATA ARISING FROM THE USE OF THESE MATERIALS, EVEN IF ADVISED IN ADVANCE OF THE POSSIBILITY OF SUCH DAMAGES.

#### **Trademarks and Patents**

Stonesoft, the Stonesoft logo and StoneGate are all trademarks or registered trademarks of Stonesoft Corporation. Multi-Link technology, Multi-Link VPN, and the Stonesoft clustering technology-as well as other technologies included in Stonesoft-are protected by patents or pending patent applications in the U.S. and other countries. All other trademarks or registered trademarks are property of their respective owners.

#### **Stonesoft Corporation**

Itälahdenkatu 22A FI-00210 Helsinki Finland

Tel. +358 9 476 711 Fax +358 9 4767 1349

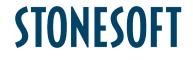

Stonesoft Inc.

1050 Crown Pointe Parkway Suite 900 Atlanta, GA 30338 USA

Tel. +1 770 668 1125 Fax +1 770 668 1131